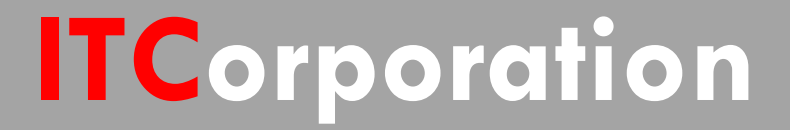

# SONICWALL® • Secure First

**Configuring VPN Failover using Static Routes and Network Monitor Probes**

**KNOWLEDGE DATABASE**

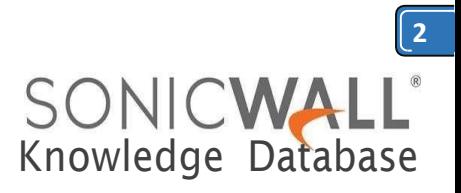

## Configuring VPN Failover using Static Routes

### and Network Monitor Probes

This article illustrates a scenario wherein two sites with SonicWall UTM devices are connected to each other over a direct connection or an MPLS connection. A site to site VPN connection is defined concurrently between the two sites. The primary connection between the two sites is the direct or the MPLS connection and when it fails, traffic would automatically be routed through a site to site VPN (policy based).

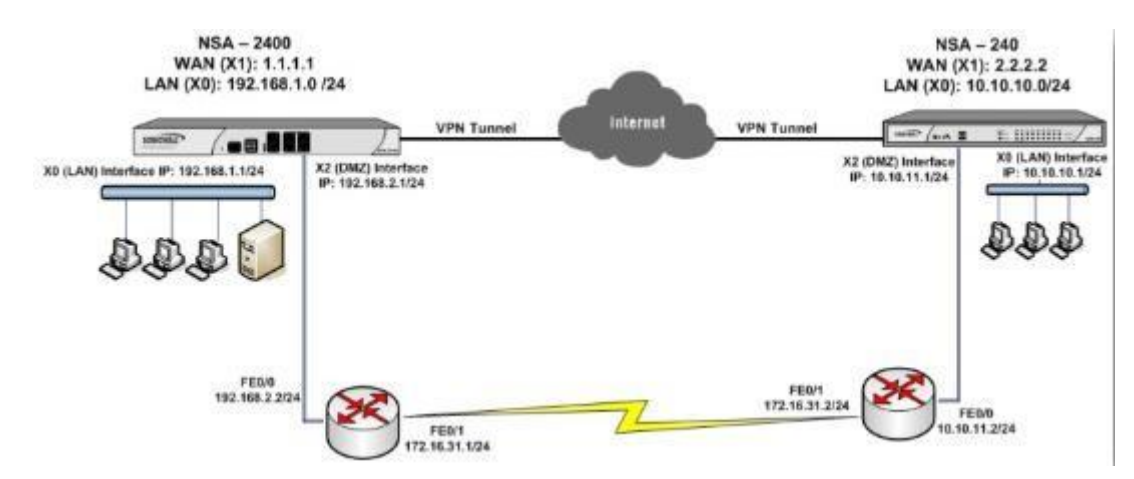

For this article, we'll be using the following IP addresses as examples.You can substitute your IP addresses for the examples shown here:

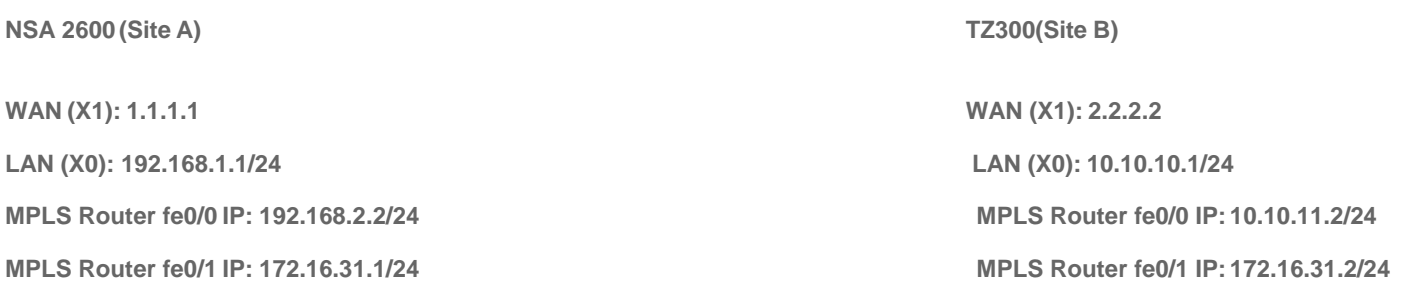

NOTE:This articledoesnot describe themethodtocreatea sitetositeVPN or an MPLS connection. Before defining the methods to configure the failover, the following factors are assumed to be in place:

1. That a site to site VPN has been configured correctly and tunnel is up.

2. That a direct or MPLS connection exists between Site A and Site B.

3. ThatalthoughadirectconnectionexistsbetweenSiteAandSiteB,trafficispassingtotheotherside over the VPNtunnel.

The procedure to configure a failover is the following:

Create a probe-dependent static route to route all traffic destined to the remote MPLS network. This route wouldtakeprecedenceovertheVPNroute.TheprobetargetshouldbetheIPaddressoftheMPLSrouter

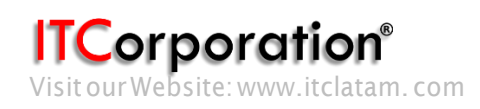

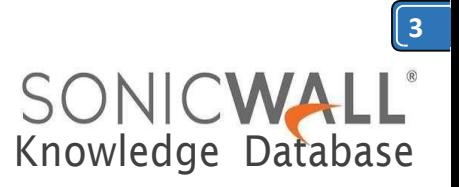

on the other side. The probe target is defined by creating a **Network Monitor Policy** under **Network | Network Monitor**.

A separate route should be created defining the path to take to reach the probe target. Network Monitor Policy would probe the target regularly. Failure of the MPLS connection would also result in the failure of the probe target. When the probe fails, SonicWall would disable the static route thus allowing the VPN kernel routes (hidden) to take precedence.

When the probe target is reachable again, the static route would be re-enabled, forcing traffic over the MPLS connection.

- 1. Create the following address objects under
	- **Network | Address Objects** and group them.

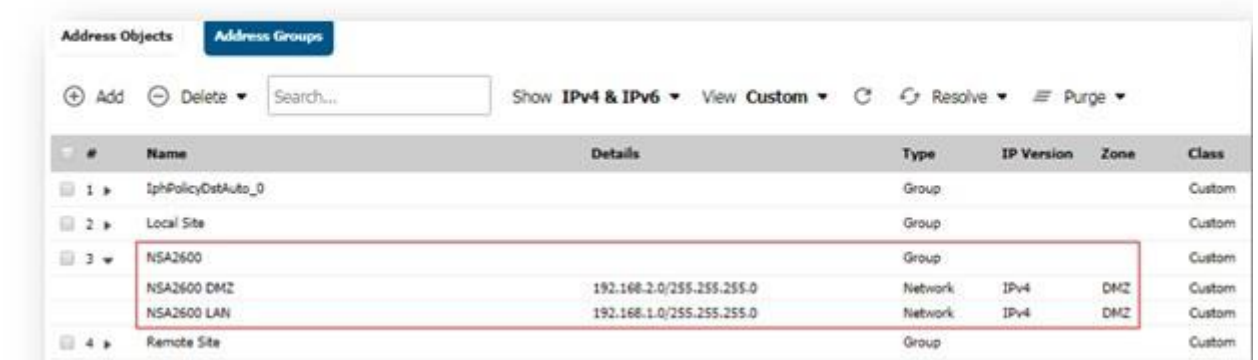

**NSA 2600** 

TZ300

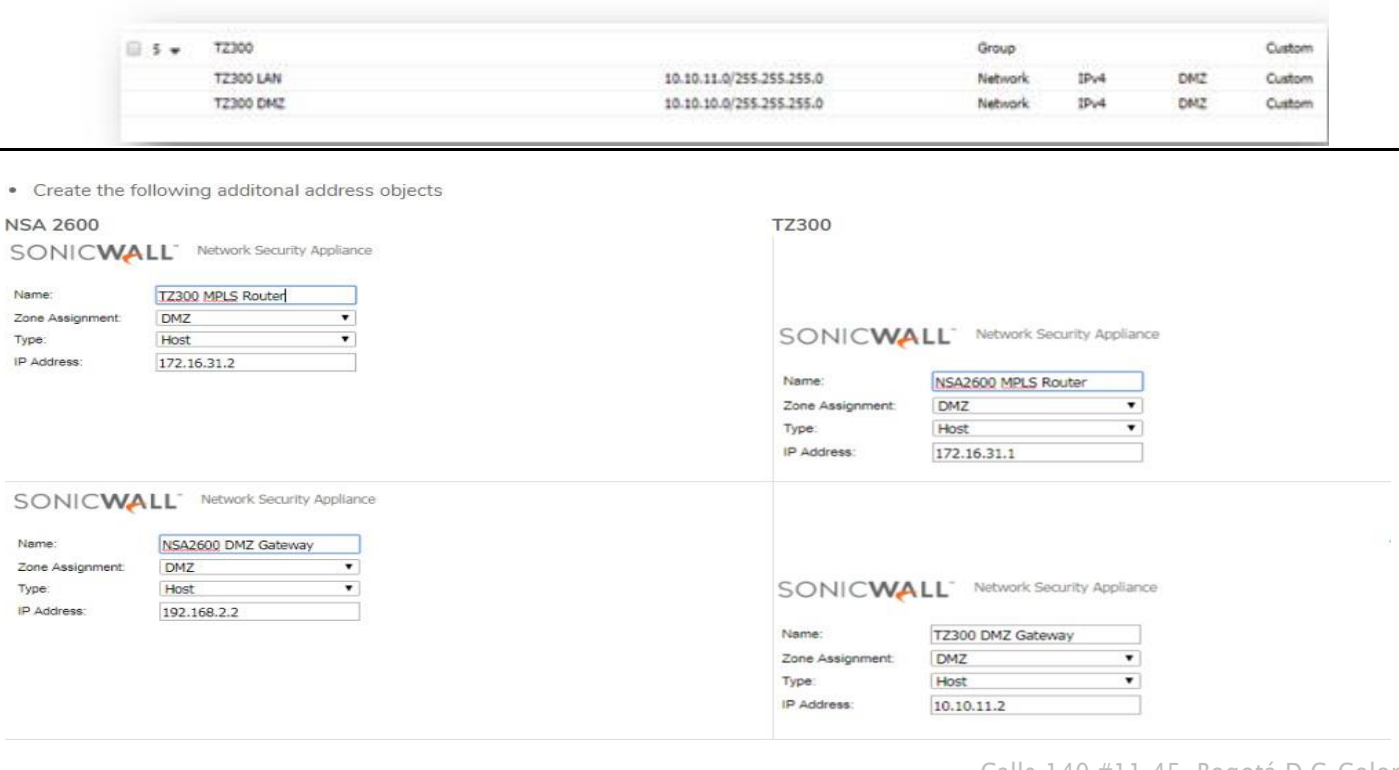

# **Corporation**<sup>®</sup>

# **4** SONICWALL®<br>Knowledge Database

#### **2. Create a Network MonitorPolicy**

The probe targetisdefinedbycreating a **Network MonitorPolicy**under **Network | Network Monitor**

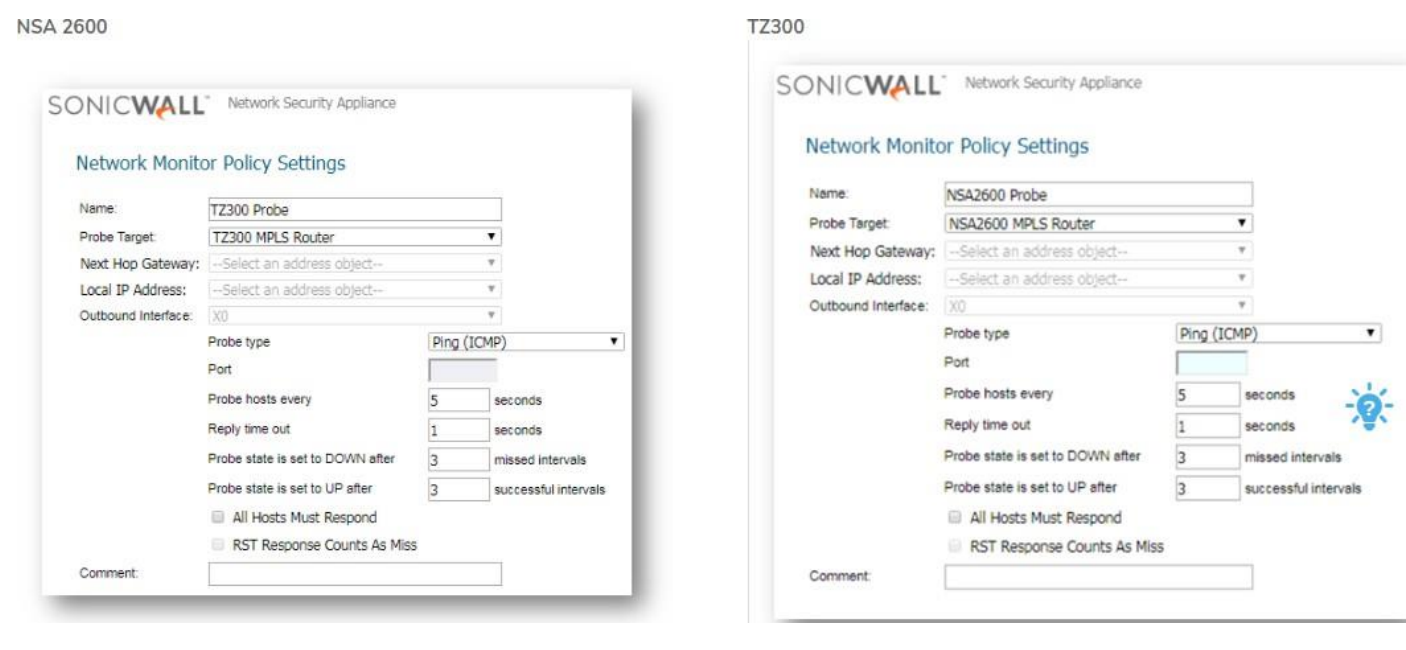

#### **Create a static route to route traffic to the probe target**

Go to **Network | Routing | Add**

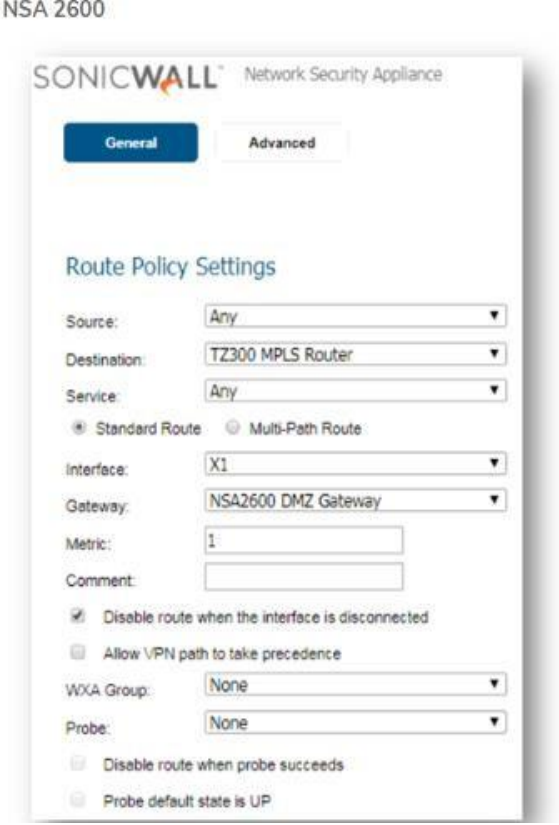

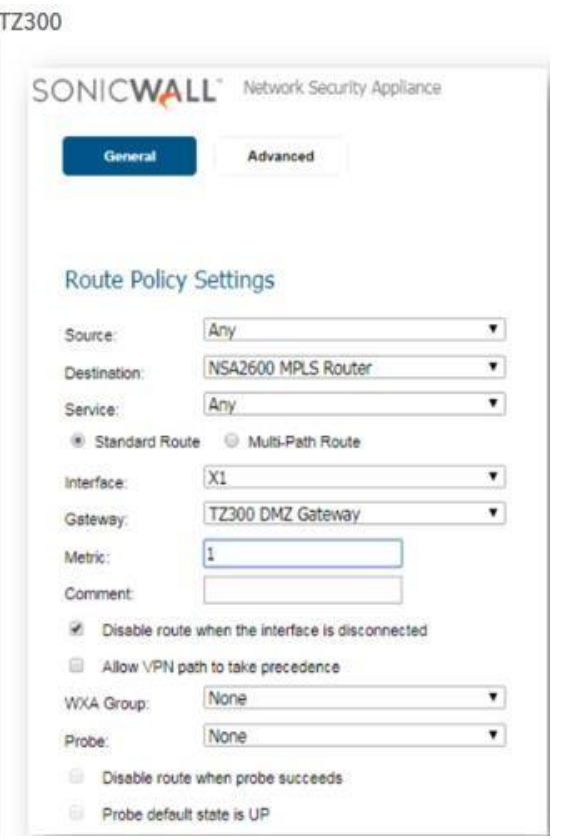

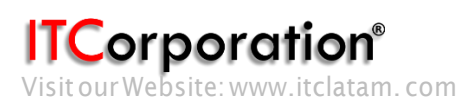

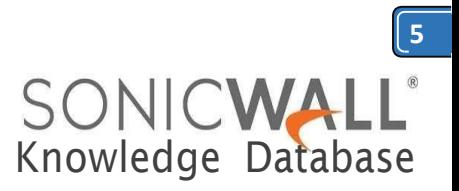

**Create a static route to pass all traffic over the direct connection with probing enabled.**

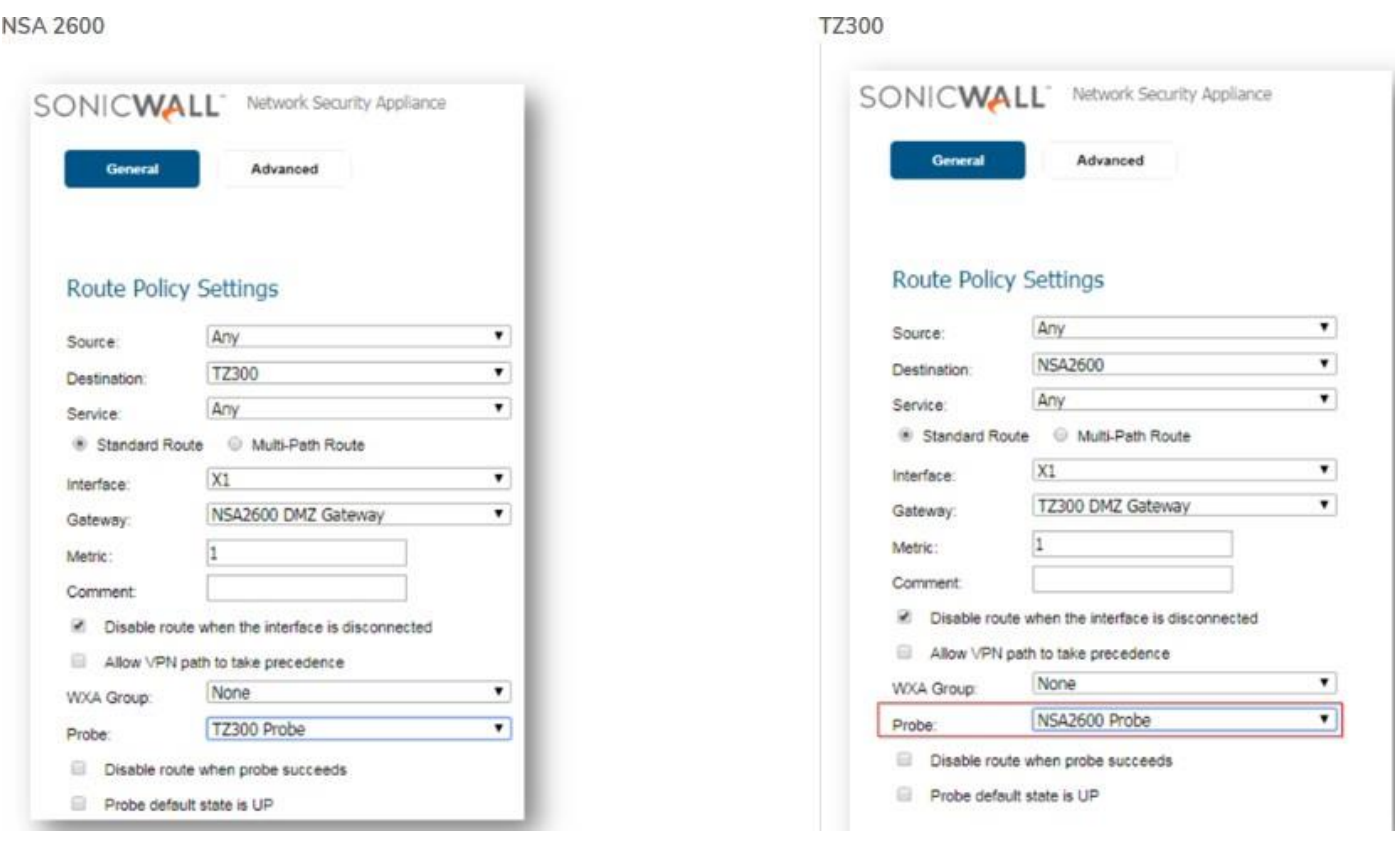

#### This concludes the configuration portion of this article.

#### **How to Test:**

On creating the routes traffic would be forwarded through the direct or MPLS connection. The site to site VPN policy would still show as up with a green light. To test whether failover and fallback is functioning as intended, perform the following:

1. Disconnect, either physically or logically, the MPLS connection.

2. The Network Monitor policy will become inactive as the probing defined in the policy to the probe target willfail.

3. Consequent to the probe failure, the static route created to route traffic to the other side will be disabled.

4. Whenthestaticrouteisdisabled,theVPNkernelrouteswillbere-enabledandtrafficwillbe forwarded over the VPN tunnel.

5. Re-connect the MPLSconnection.

6. The Network Monitor policy will become active again as the probing defined in the policy is successfull.

7. When the probe succeeds the static route will be re-enabled automatically.

8. As static route takes precedence over VPN routes, traffic will again be routed through the direct or MPLS connection.

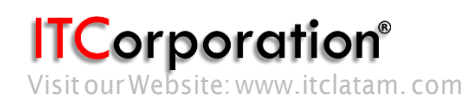

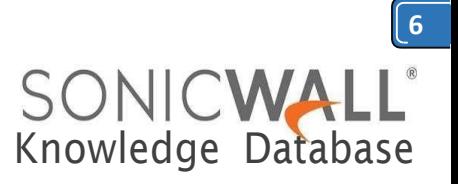

#### **RESOLUTION FOR SONICOS 6.5 AND LATER**

SonicOS 6.5 was released September 2017. This release includes significant user interface changes and many new features that are different from the SonicOS 6.2 and earlier firmware. The below resolution is for customers using SonicOS 6.5 and later firmware.

The procedure to configure a failover is the following:

Create a probe-dependent static route to route all traffic destined to the remote MPLS network. This route would take precedence over the VPN route. The probe target should be the IP address of the MPLS router ontheother side.Theprobetargetisdefinedbycreatinga **NetworkMonitorPolicy**under **Network | Network Monitor.**

A separate route should be created defining the path to take to reach the probe target. Network Monitor Policy would probe the target regularly. Failure of the MPLS connection would also result in the failure of theprobetarget.Whentheprobefails,SonicWallwoulddisablethestaticroutethusallowingtheVPN kernel routes (hidden) to take precedence.

When the probe target is reachable again, the static route would be re-enabled, forcing traffic over the MPLS connection.

- 1. Create the following address objects under
	- **Manage** tab
	- **Objects | Address Objects** and group them.

#### **TZ300**

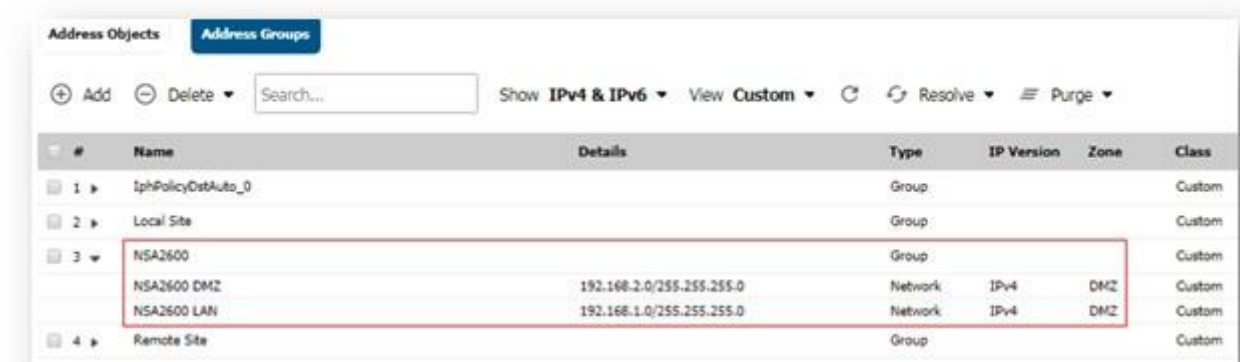

#### **NSA 2600**

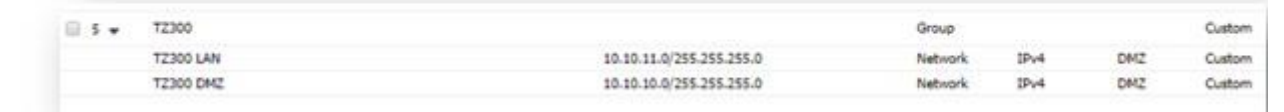

Create the following additonal address objects

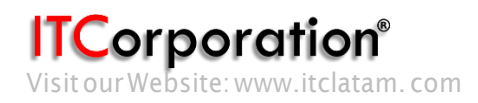

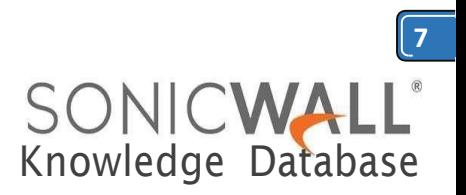

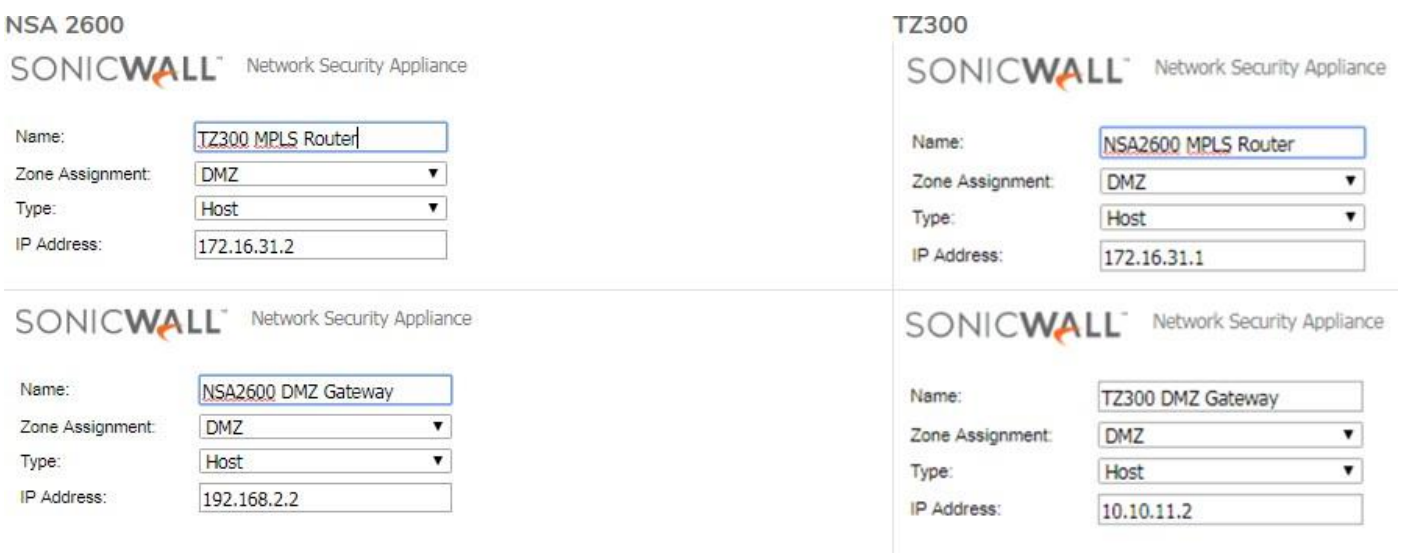

#### **2. Create a Network MonitorPolicy**

 The probe target is defined by creating a **Network Monitor Policy** under the **Investigate tab | Network Probes**

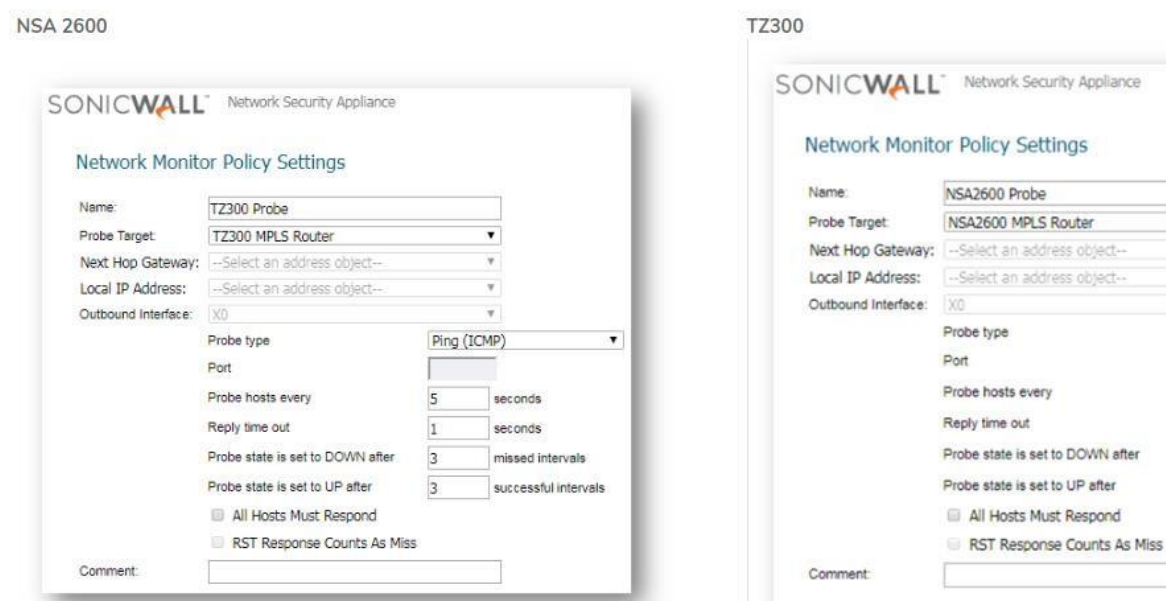

#### **Create a static route to route traffic to the probe target**

- Go to the **Manage** tab
- Click **Network |Routing**

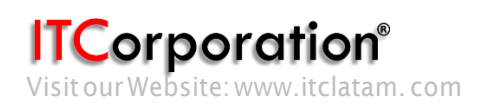

 $\ddot{\phantom{0}}$ ¥  $\overline{\mathbf{v}}$  $\overline{\mathbf{v}}$ Ping (ICMP)

seconds

seconds missed intervals

successful intervals

 $\overline{5}$ 

 $\overline{1}$ 

 $\overline{3}$  $\overline{3}$ 

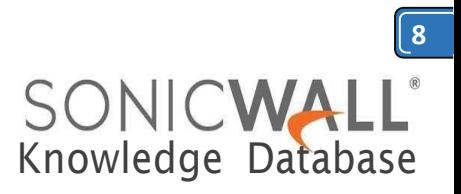

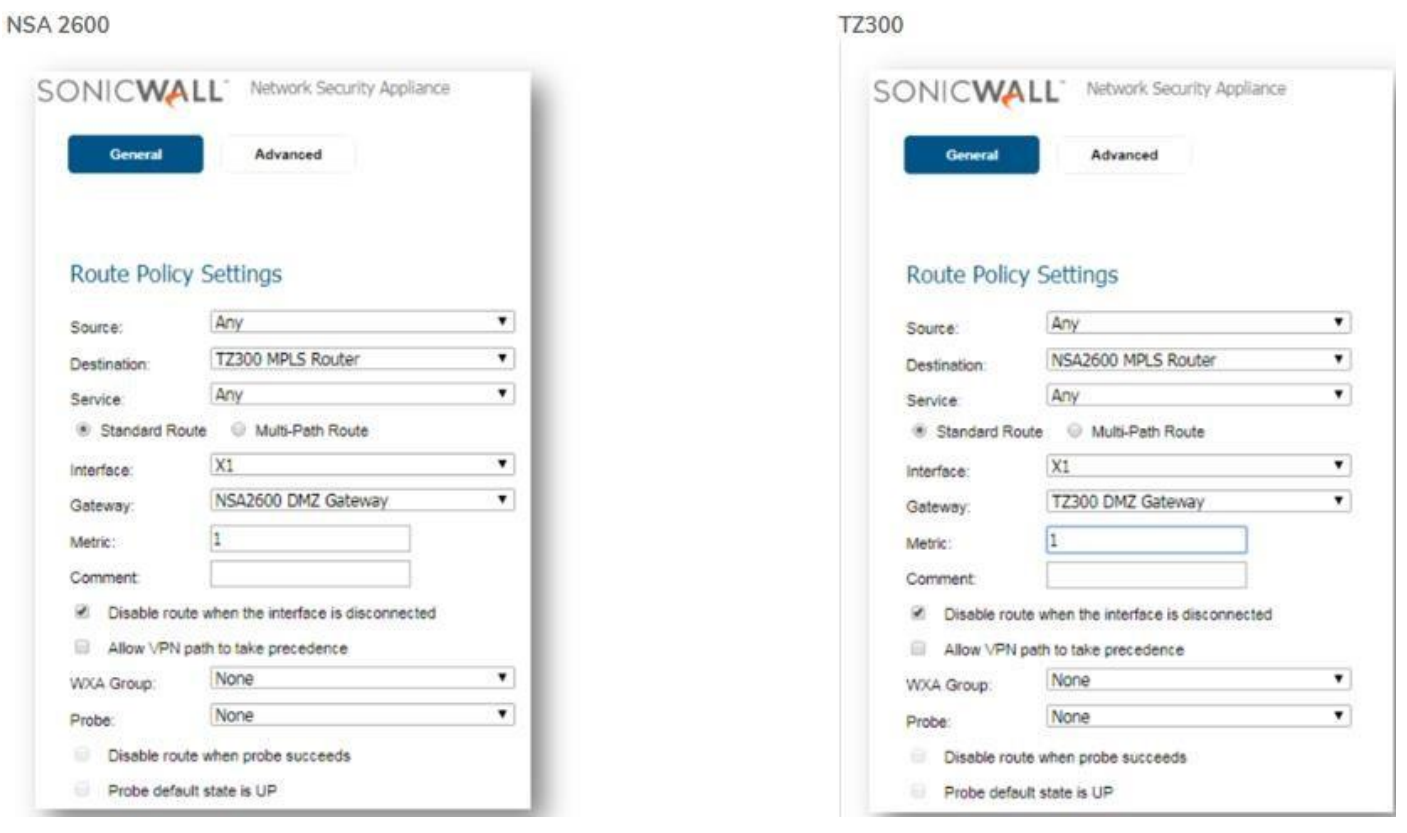

#### **Create a static route to pass all traffic over the direct connection with probing enabled.**

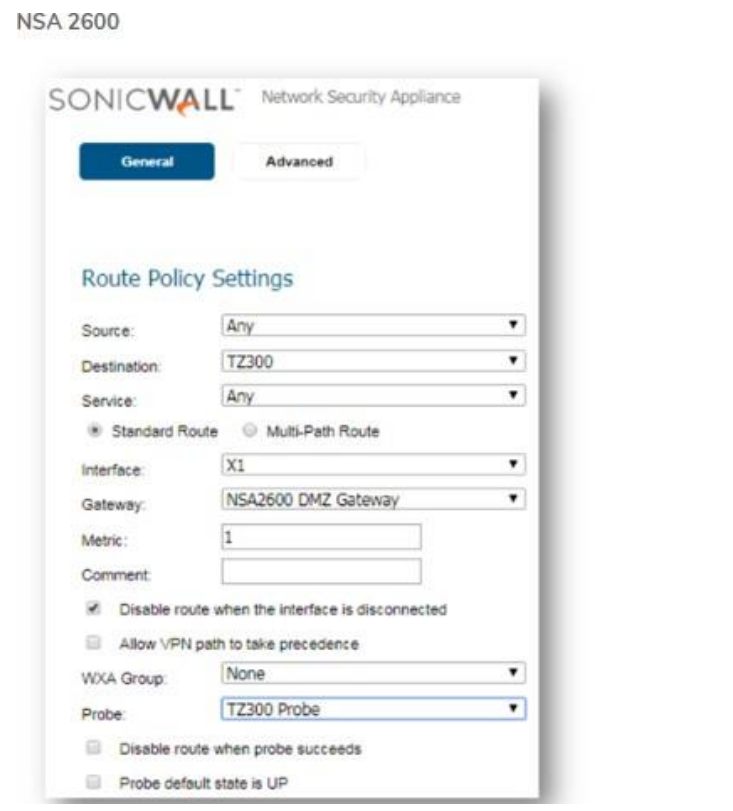

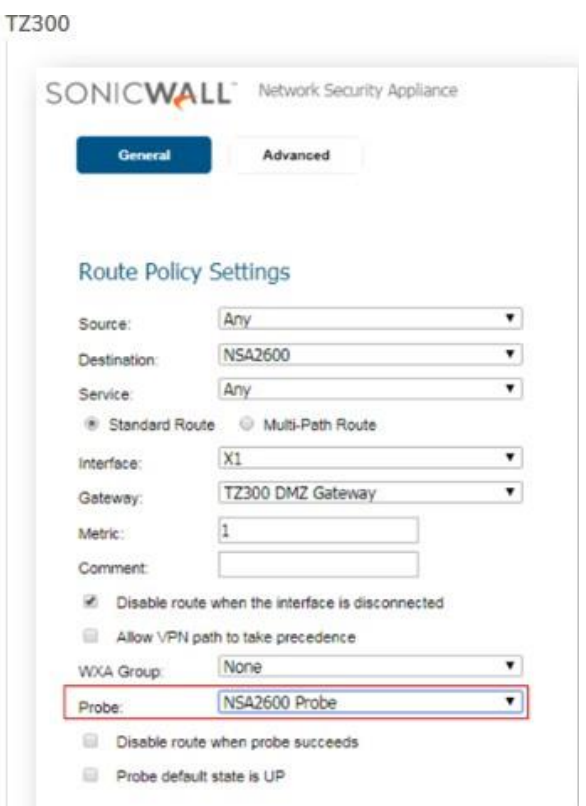

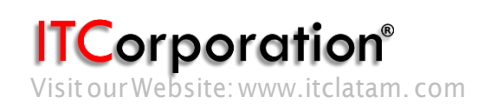

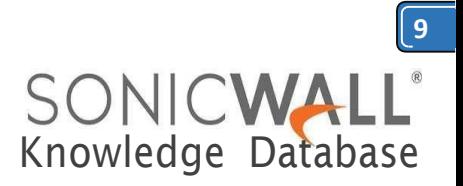

This concludes the configuration portion of this article.

#### **How to Test:**

On creating the routes traffic would be forwarded through the direct or MPLS connection. The site to site VPN policy would still show as up with a green light. To test whether failover and fallback is functioning as intended, perform the following:

1. Disconnect, either physically or logically, the MPLS connection.

2. The Network Monitor policy will become inactive as the probing defined in the policy to the probe target will fail.

3. Consequent to the probe failure, the static route created to route traffic to the other side will be disabled.

4. Whenthestaticrouteisdisabled,theVPNkernelrouteswillbere-enabledandtrafficwillbe forwarded over the VPN tunnel.

5. Re-connect the MPLSconnection.

6. The Network Monitor policy will become active again as the probing defined in the policy is successfull.

7. When the probe succeeds the static route will be re-enabled automatically.

8. As static route takes precedence over VPN routes, traffic will again be routed through the direct or MPLS connection.

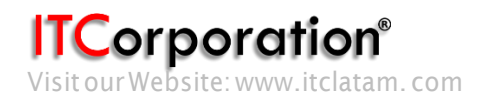